# Príručka obslužného programu Computer Setup (F10)—modely dc5700

Biznisový osobný počítač HP Compaq

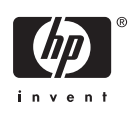

© Copyright 2006 Hewlett-Packard Development Company, L.P. Informácie obsiahnuté v tomto dokumente sa môžu zmeniť bez predchádzajúceho upozornenia.

Microsoft a Windows sú ochrannými známkami spoločnosti Microsoft Corporation v USA a ďalších krajinách.

Jediné záruky vzťahujúce sa na produkty a služby spoločnosti HP sú uvedené v prehláseniach o výslovnej záruke, ktoré sa dodávajú spolu s produktmi a službami. Žiadne informácie uvedené v tejto príručke nemožno považovať za dodatočnú záruku. Spoločnosť HP nie je zodpovedná za technické alebo redakčné chyby či vynechaný text v tejto príručke.

Tento dokument obsahuje informácie, na ktoré sa vzťahujú autorské práva. Žiadna časť tohto dokumentu sa nesmie kopírovať, reprodukovať alebo prekladať do iného jazyka bez predchádzajúceho písomného súhlasu spoločnosti Hewlett-Packard Company.

#### **Príručka obslužného programu Computer Setup (F10)**

Biznisový osobný počítač HP Compaq

Prvé vydanie (september 2006)

Katalógové číslo dokumentu: 433914-231

## **O tejto príručke**

Táto príručka obsahuje pokyny pre používanie programu Computer Setup. Tento nástroj slúži na zmenu konfigurácie a úpravu predvolených nastavení počítača po inštalácii nového hardvéru a pre účely údržby.

Л

**UPOZORNENIE!** Takto zvýraznený text obsahuje pokyny, ktorých nedodržanie môže mať za následok ujmu na zdraví alebo smrť.

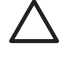

**POZOR** Takto zvýraznený text obsahuje pokyny, ktorých nedodržanie môže mať za následok poškodenie zariadení alebo stratu informácií.

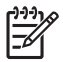

**Poznámka** Takto zvýraznený text obsahuje dôležité doplnkové informácie.

# **Obsah**

### **[Obslužný program Computer Setup \(F10\)](#page-6-0)**

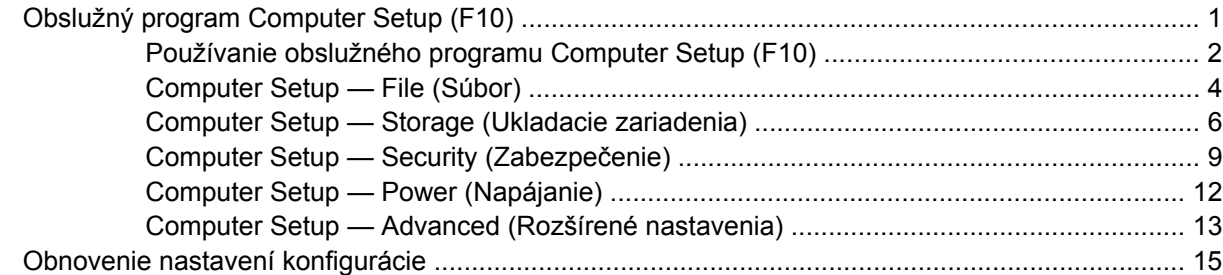

# <span id="page-6-0"></span>**Obslužný program Computer Setup (F10)**

## **Obslužný program Computer Setup (F10)**

Obslužný program Computer Setup (F10) umožňuje vykonávať nasledovné činnosti:

- **Zmeniť výrobcom predvolené nastavenia.**
- Nastaviť systémový dátum a čas.
- Nastaviť, zobraziť, zmeniť alebo overiť konfiguráciu systému, vrátane nastavení pre procesor, grafiku, pamäť, zvuk, ukladanie údajov, komunikáciu a vstupné zariadenia.
- Upraviť poradie zavedenia zo zavádzacích zariadení, ako sú napríklad jednotky pevných diskov, disketové jednotky, optické jednotky alebo zariadenia pamäťových médií USB.
- Zapnúť režim Quick Boot (Rýchle spustenie), ktorý je rýchlejší ako režim Full Boot (Úplné spustenie), ale nespúšťa všetky diagnostické testy, ktoré sa spúšťajú pri úplnom spustení. Systém môžete nastaviť tak, aby sa:
	- vždy spúšťal v režime Quick Boot (Rýchle spustenie predvolené nastavenie),
	- pravidelne spúšťal v režime Full Boot (Úplné spustenie raz za 1 až 30 dní), alebo,
	- vždy spúšťal v režime Full Boot (Úplné spustenie).
- Zapnúť alebo vypnúť hlásenia počas testu POST a zmeniť tak stav ich zobrazovania. Ak vypnete zobrazovanie hlásení počas testu POST, väčšina hlásení testu POST sa nezobrazí (napríklad hlásenia o veľkosti pamäte, o názve produktu a iné textové hlásenia netýkajúce sa chýb). Ak sa počas testu POST vyskytne chyba, hlásenie o chybe sa zobrazí bez ohľadu na vybraný režim. Ak chcete počas testu POST manuálne zapnúť zobrazovanie hlásení, stlačte ľubovoľný kláves (okrem klávesov F1 až F12).
- Nastaviť označenie vlastníctva, čo je text, ktorý sa zobrazí pri každom zapnutí alebo reštartovaní systému.
- Zadať označenie prostriedku alebo identifikačné číslo vlastníctva priradené tomuto počítaču spoločnosťou.
- Zapnúť zobrazenie výzvy na zadanie hesla pri zapnutí počas reštartovania systému (teplý štart), ako aj počas zapnutia počítača.
- Nastaviť heslo pre nastavenie počítača, ktoré riadi prístup k obslužnému programu Computer Setup (F10) a nastaveniam popísaným v tejto časti.
- Zabezpečiť integrované vstupno-výstupné funkcie, vrátane sériových, USB alebo paralelných portov, zvuku alebo zabudovanej sieťovej karty, aby sa nedali použiť, pokým ich neodistíte.
- Zapnúť alebo vypnúť možnosť spustenia systému z vymeniteľných médií.
- <span id="page-7-0"></span>Zapnúť alebo vypnúť možnosť zápisu na staršie typy diskiet (ak je podporovaná hardvérom).
- Vyriešiť chyby konfigurácie systému, ktoré boli počas testu POST rozpoznané, ale neboli automaticky opravené.
- Replikovať nastavenie systému uložením informácií o konfigurácii systému na disketu a obnovením na jednom alebo viacerých počítačoch.
- Spustiť testy na určenom pevnom disku ATA (ak sú jednotkou podporované).
- Zapnúť alebo vypnúť funkciu zabezpečenia DriveLock (ak je podporovaná jednotkou).

## **Používanie obslužného programu Computer Setup (F10)**

Prístup k programu Computer Setup možno získať len pri zapnutí alebo reštartovaní počítača. Ak chcete získať prístup k ponuke obslužného programu Computer Setup, vykonajte nasledovné kroky:

- **1.** Zapnite alebo reštartujte počítač. Ak pracujete v systéme Microsoft Windows, kliknite na ponuku **Štart** > **Vypnúť** > **Reštartovať**.
- **2.** Keď sa počítač zapne, po rozsvietení indikátora monitora na zeleno stlačte kláves F10, čím spustíte program Computer Setup. V prípade potreby stlačením klávesu Enter vynechajte úvodnú obrazovku.

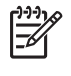

**Poznámka** Ak kláves F10 nestlačíte v požadovanom čase, počítač budete musieť reštartovať a po rozsvietení indikátora monitora na zeleno znova stlačiť kláves F10 na získanie prístupu k obslužnému programu.

- **3.** Zo zoznamu vyberte požadovaný jazyk a stlačte kláves Enter.
- **4.** V ponuke obslužného programu Computer Setup sa zobrazí päť položiek: File (Súbor), Storage (Ukladacie zariadenia), Security (Zabezpečenie), Power (Napájanie) a Advanced (Rozšírené nastavenia).
- **5.** Pomocou klávesov so šípkami (vľavo a vpravo) vyberte príslušnú položku. Pomocou klávesov so šípkami (nahor a nadol) vyberte požadovanú možnosť a stlačte kláves Enter. Ak sa chcete vrátiť do ponuky Utilities (Obslužné programy) programu Computer Setup, stlačte kláves Esc.
- **6.** Ak chcete použiť a uložiť zmeny, vyberte položku **File** (Súbor) > **Save Changes and Exit** (Uložiť zmeny a skončiť).
	- Ak ste vykonali zmeny, ktoré nechcete použiť, vyberte položku **Ignore Changes and Exit** (Ignorovať zmeny a skončiť).
	- Ak chcete obnoviť nastavenia definované výrobcom alebo predtým uložené predvolené nastavenia (niektoré modely), vyberte položku **Apply Defaults and Exit** (Použiť predvolené hodnoty a skončiť). Tým sa obnovia pôvodné, výrobcom predvolené nastavenia systému.

**POZOR** Počas ukladania zmien systémom BIOS v programe Computer Setup (F10) NEVYPÍNAJTE počítač, pretože by sa mohla poškodiť pamäť CMOS. Vypnutie počítača je bezpečné až po ukončení programu F10 Setup.

**Tabuľka 1** Obslužný program Computer Setup (F10)

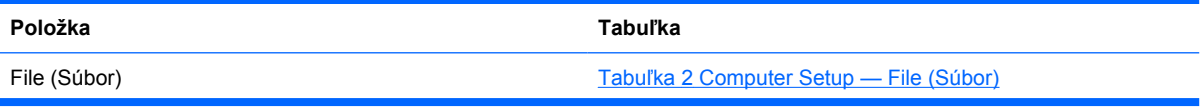

### **Tabuľka 1** Obslužný program Computer Setup (F10) (pokračovanie)

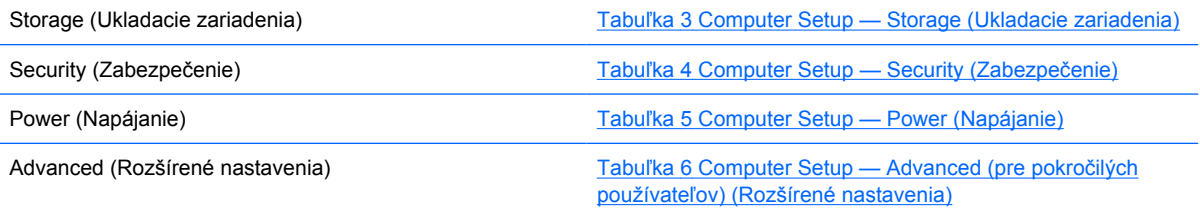

## <span id="page-9-0"></span>**Computer Setup — File (Súbor)**

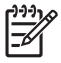

**Poznámka** Dostupnosť jednotlivých možností programu Computer Setup sa môže odlišovať v závislosti od konkrétnej hardvérovej konfigurácie.

#### **Tabuľka 2** Computer Setup — File (Súbor)

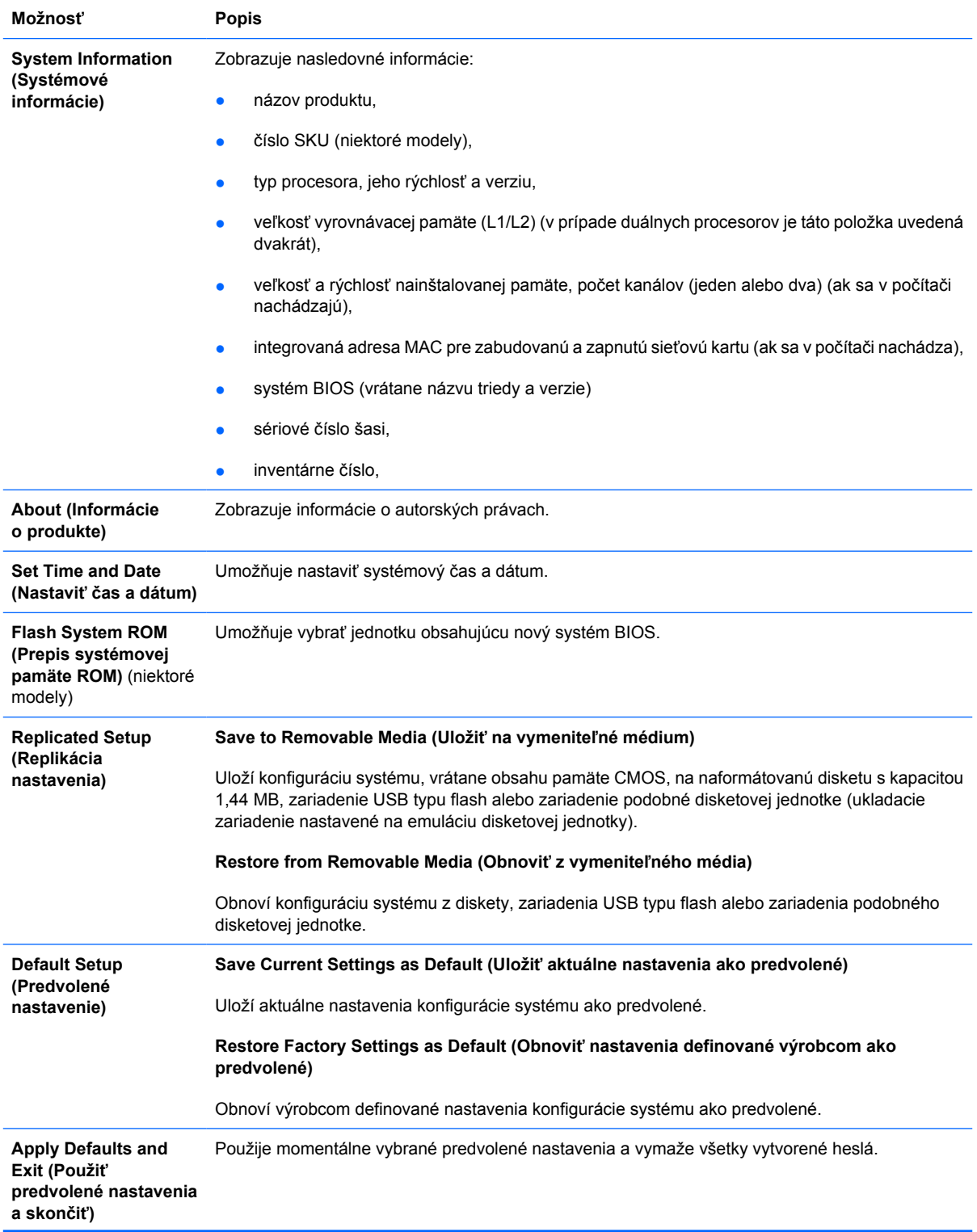

**Ignore Changes and Exit (Ignorovať zmeny a skončiť)** Ukončí program Computer Setup bez použitia alebo uloženia zmien.

Save Changes and Exit Uloží zmeny konfigurácie systému alebo predvolené nastavenia a ukončí program Computer Setup. **(Uložiť zmeny a skončiť)**

## <span id="page-11-0"></span>**Computer Setup — Storage (Ukladacie zariadenia)**

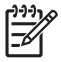

 $\overline{a}$ 

**Poznámka** Dostupnosť jednotlivých možností programu Computer Setup sa môže odlišovať v závislosti od konkrétnej hardvérovej konfigurácie.

#### **Tabuľka 3** Computer Setup — Storage (Ukladacie zariadenia)

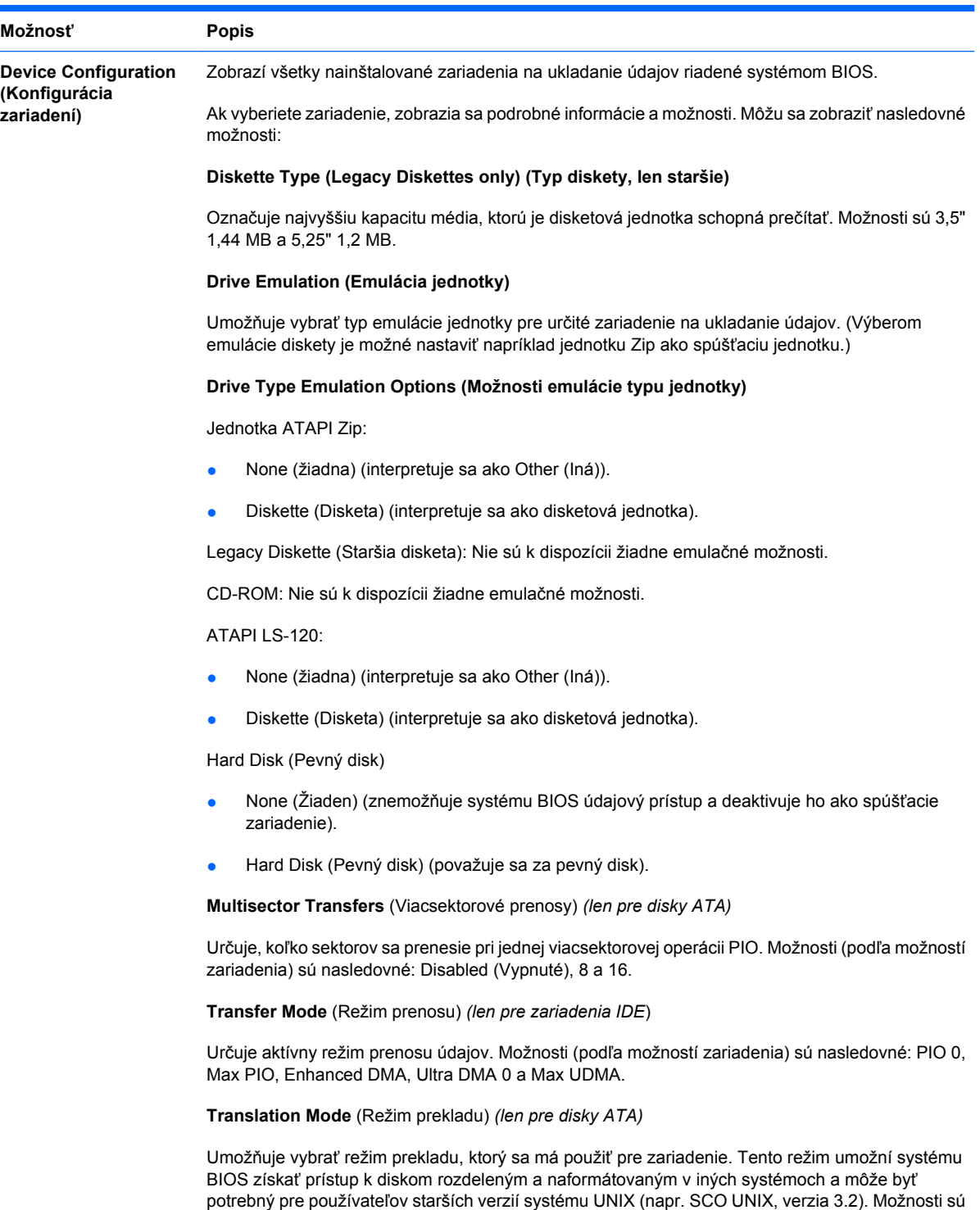

Automatic (Automatické), Bit-Shift (Bitový posun), LBA Assisted (S pomocou LBA), User

(Používateľské) a None (Žiadne).

#### **Tabuľka 3** Computer Setup — Storage (Ukladacie zariadenia) (pokračovanie)

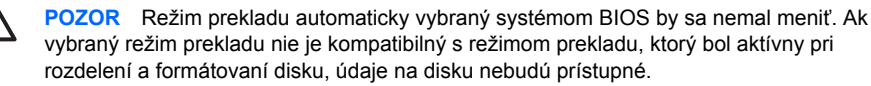

**Translation Parameters** (Parametre prekladu) *(len pre disky ATA)*

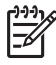

**Poznámka** Táto funkcia sa zobrazuje len vtedy, ak je režim prekladu nastavený na hodnotu User.

Umožňuje zadať parametre (počet logických cylindrov, hláv a počet sektorov na stopu) používané systémom BIOS na preklad vstupno-výstupných požiadaviek disku (z operačného systému alebo aplikácie) na inštrukcie, ktoré dokáže pevný disk spracovať. Počet logických cylindrov nesmie byť väčší ako 1 024. Počet hláv nesmie byť väčší ako 256. Počet sektorov na stopu nesmie byť väčší ako 63. Tieto polia je možné zobraziť a zmeniť len pri nastavení režimu prekladu na hodnotu User.

#### **Default Values IDE/SATA (Predvolené hodnoty zariadení IDE/SATA)**

Umožňuje zadať predvolené hodnoty položiek Multisector Transfers (Viacsektorové prenosy), Transfer Mode (Režim prenosu) a Translation Mode (Režim prekladu) pre zariadenia ATA.

#### **Storage Options (Možnosti ukladania) Removable Media Boot (Spúšťanie z vymeniteľných médií)**

Zapne alebo vypne možnosť spustenia systému z vymeniteľných médií.

#### **Legacy Diskette Write (Zápis na staršie tipy diskiet)**

Zapne alebo vypne možnosť zápisu údajov na staršie tipy diskiet.

#### **BIOS DMA Data Transfers (Prenosy údajov DMA v systéme BIOS)**

Umožňuje riadiť spôsob spracovávania I/O požiadaviek disku v systéme BIOS. Ak vyberiete možnosť Enable (Zapnúť), systém BIOS bude požiadavky na čítanie a zápis na disk ATA spracovávať použitím prenosov údajov DMA. Ak vyberiete možnosť **Disable** (Vypnúť), systém BIOS bude požiadavky na čítanie a zápis na disk ATA spracovávať použitím prenosov údajov PIO.

#### **SATA Emulation (Emulácia zariadení SATA)**

Umožňuje vybrať spôsob, akým bude operačný systém pristupovať k radiču SATA a zariadeniam SATA. Existujú dve možnosti: IDE a AHCI.

Predvolená možnosť je IDE. Túto možnosť použite pre "normálne" konfigurácie (nie AHCI).

Vyberte si možnosť **AHCI**, aby ste pre rozhranie AHCI umožnili použitie systému DOS a prístup na zariadenia SATA pri zavádzaní systému. Tento režim zvoľte, ak cieľový operačný systém podporuje prístup na zariadenia SATA pomocou rozhrania AHCI (t.j. Windows Vista) a prístup pomocou rozhrania AHCI sa vyžaduje.

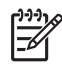

**Poznámka** Systémy Windows 2000 a Windows XP vyžadujú ovládač zariadenia od iných výrobcov, aby bol možný prístup na zariadenia SATA pomocou rozhrania AHCI. Ak sa pokúsite zaviesť niektorý z týchto systémov v režime AHCI bez požadovaného nainštalovaného ovládača zariadenia, systém zlyhá (modrá obrazovka).

#### **SATA 0 a 2**

Umožňuje zapnúť alebo vypnúť systém DOS a prístup pri zavádzaní systému na primárny kanál prvého radiča SATA. Táto funkcia je k dispozícii len ak emulácia SATA = IDE.

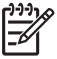

**Poznámka** Pokročilé operačné systémy, ako je systém Windows, môžu opätovne aktivovať kanál.

**SATA 1 a 3**

#### **Tabuľka 3** Computer Setup — Storage (Ukladacie zariadenia) (pokračovanie)

Umožňuje zapnúť alebo vypnúť systém DOS a prístup pri zavádzaní systému na sekundárny kanál prvého radiča SATA. Táto funkcia je k dispozícii len ak emulácia SATA = IDE.

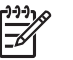

**Poznámka** Pokročilé operačné systémy, ako je systém Windows, môžu opätovne aktivovať kanál.

#### **SATA 4** (niektoré modely)

Umožňuje zapnúť alebo vypnúť systém DOS a prístup pri zavádzaní systému na sekundárny kanál prvého radiča SATA. Táto funkcia je k dispozícii len ak emulácia SATA = IDE.

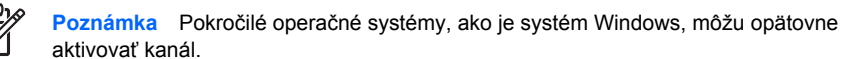

#### **SATA 5** (niektoré modely)

Umožňuje zapnúť alebo vypnúť systém DOS a prístup pri zavádzaní systému na sekundárny kanál druhého radiča SATA. Táto funkcia je k dispozícii len ak emulácia SATA = IDE.

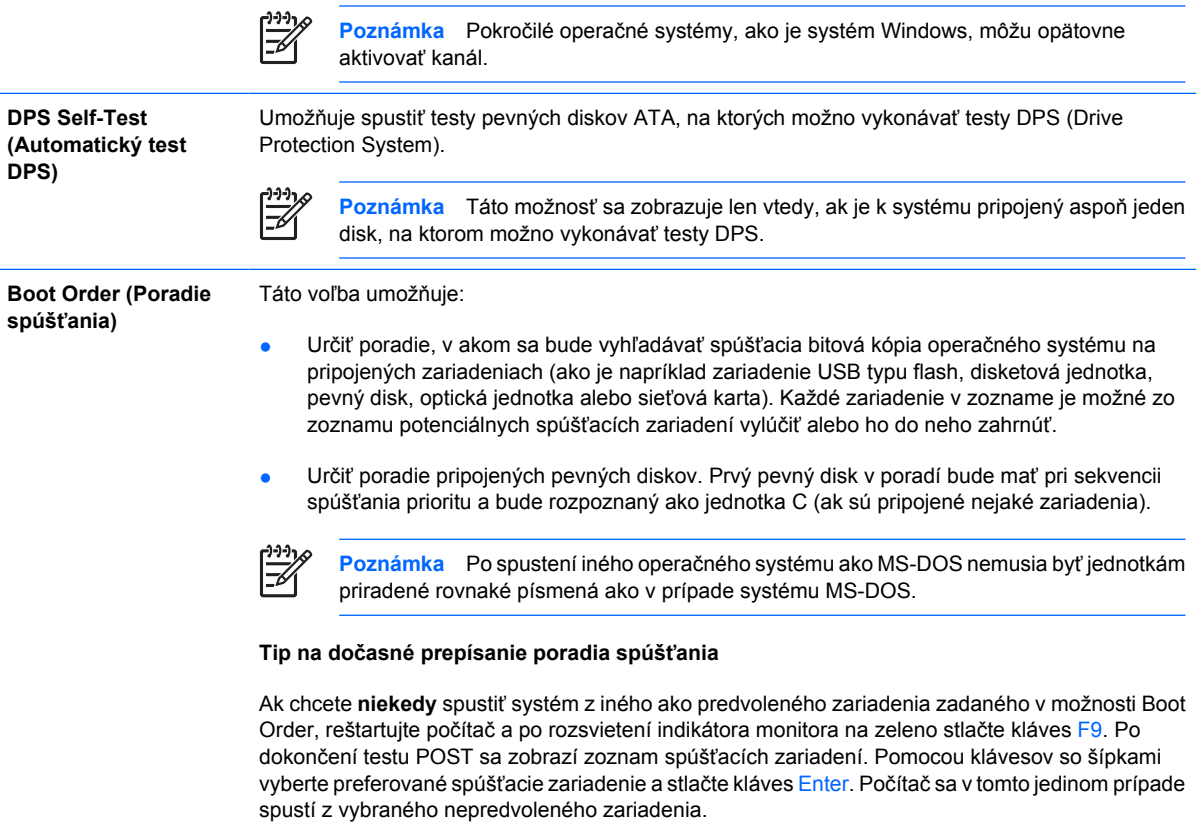

## <span id="page-14-0"></span>**Computer Setup — Security (Zabezpečenie)**

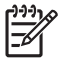

**Poznámka** Dostupnosť jednotlivých možností programu Computer Setup sa môže odlišovať v závislosti od konkrétnej hardvérovej konfigurácie.

#### **Tabuľka 4** Computer Setup — Security (Zabezpečenie)

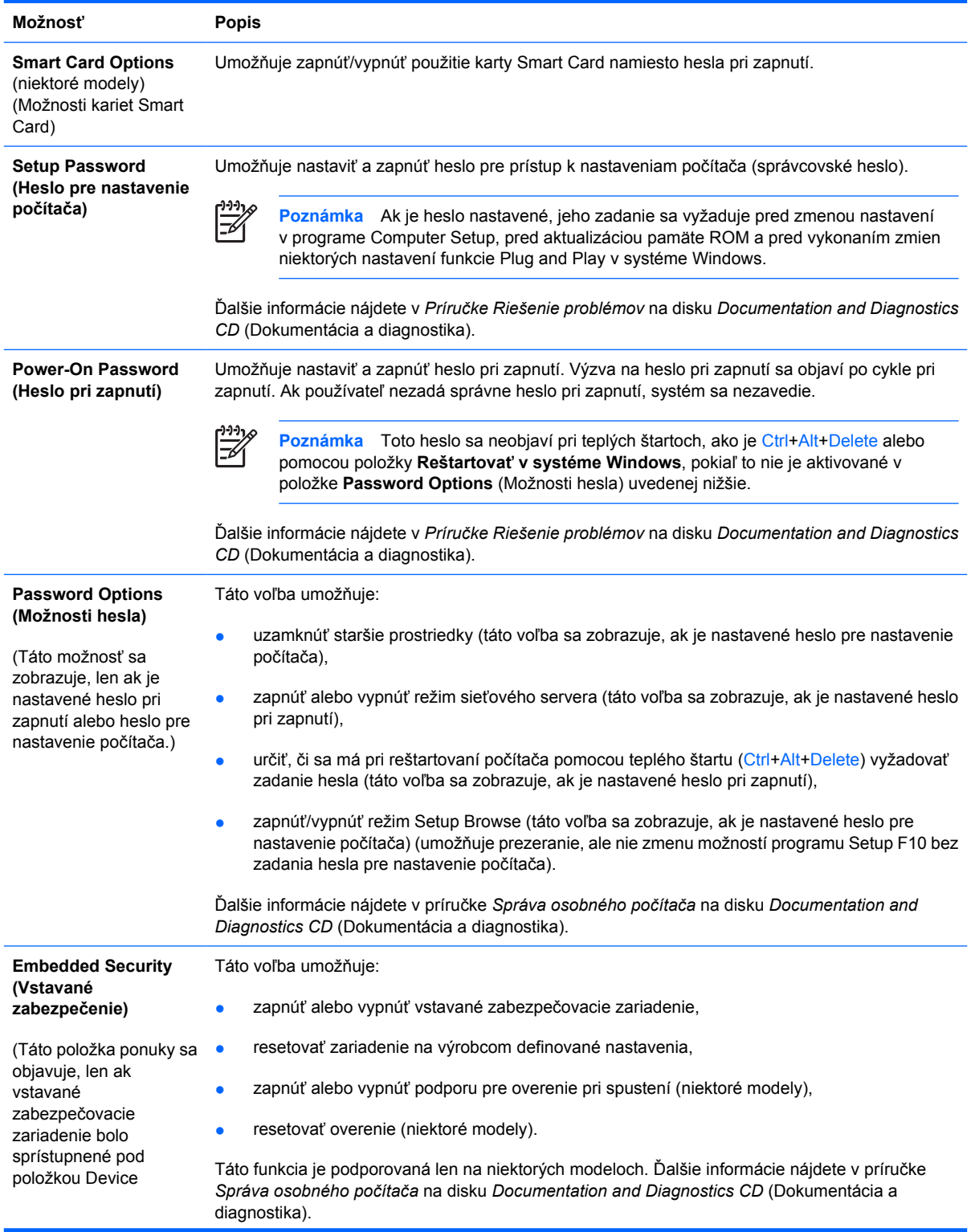

#### **Tabuľka 4** Computer Setup — Security (Zabezpečenie) (pokračovanie)

Security (Zabezpečenie zariadení).)

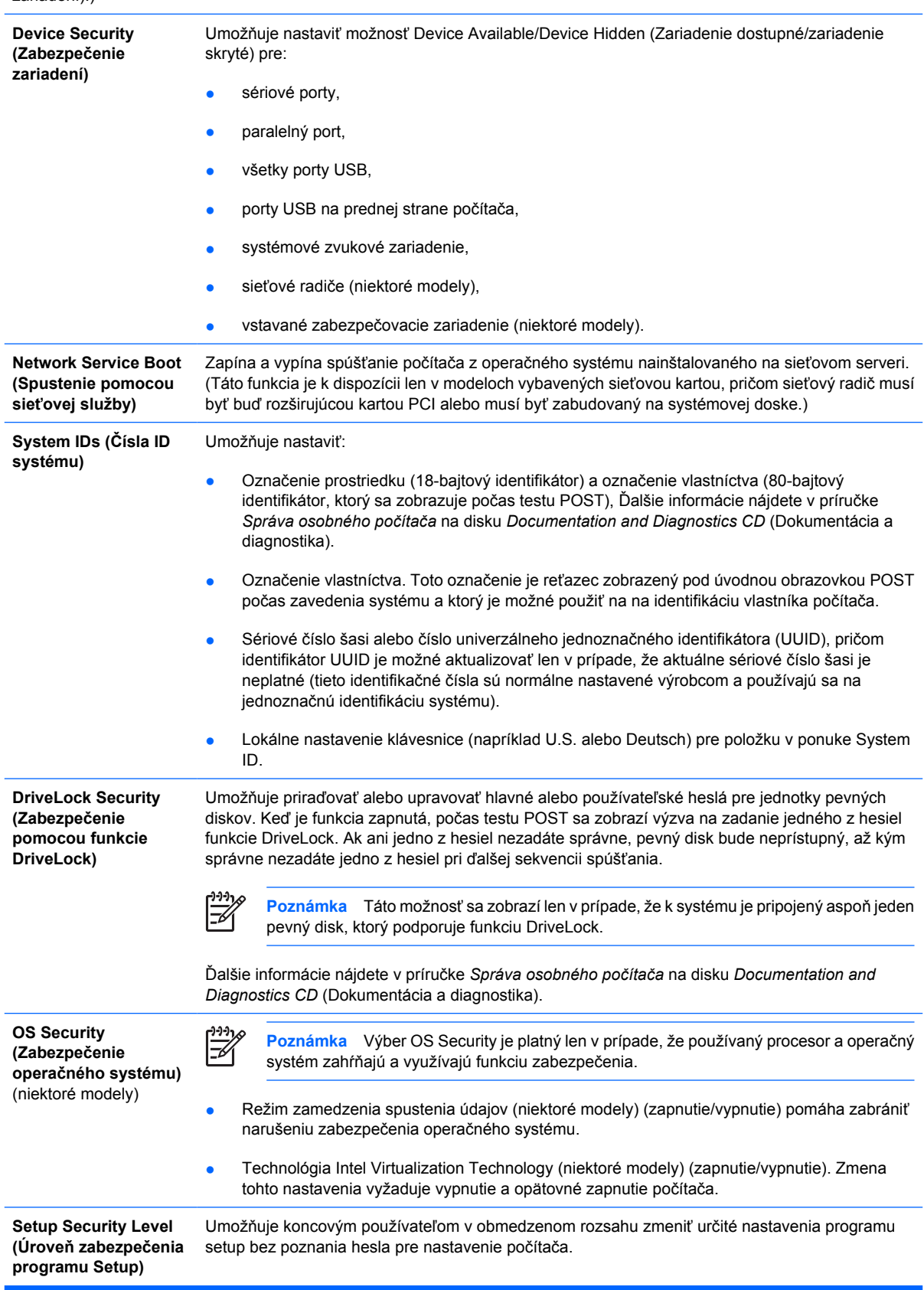

Táto funkcia poskytuje správcovi flexibilitu pri ochrane dôležitých možností nastavenia, pričom používateľ má možnosť prezerať systémové nastavenia a konfigurovať dôležité možnosti nastavenia. Správca určuje prístupové práva k jednotlivým možnostiam nastavenia z prípadu na prípad prostredníctvom ponuky Setup Security Level (Úroveň zabezpečenia programu Setup). Všetkým možnostiam nastavenia je predvolene priradené heslo nastavenia počítača, takže používateľ musí zadať správne heslo nastavenia počítača počas testu POST, aby mohol zmeniť niektorú z možností. Správca môže pre jednotlivé položky nastaviť na hodnotu None (Žiadne), čím umožňuje používateľovi vykonať zmeny pre danú možnosť, ak program setup bol spustený s neplatnými heslami. Výber None je nahradený heslom pri spustení, ak je toto heslo zapnuté.

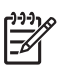

**Poznámka** Režim Setup Browse musí byť nastavený na Zapnuté, aby používateľ mohol vstúpiť do programu Setup bez hesla pre nastavenie počítača.

## <span id="page-17-0"></span>**Computer Setup — Power (Napájanie)**

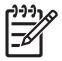

**Poznámka** Dostupnosť jednotlivých možností programu Computer Setup sa môže odlišovať v závislosti od konkrétnej hardvérovej konfigurácie.

#### **Tabuľka 5** Computer Setup — Power (Napájanie)

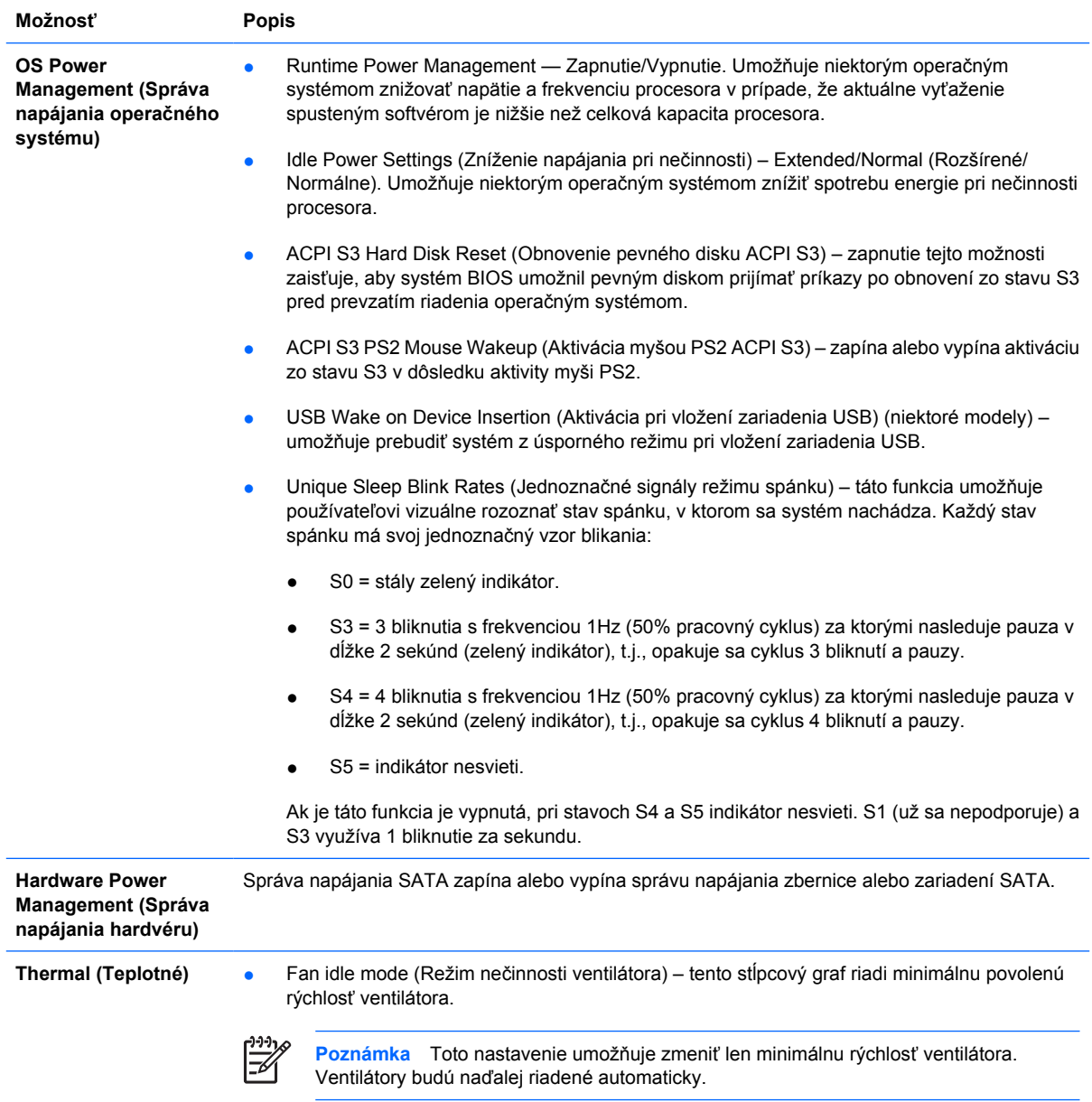

## <span id="page-18-0"></span>**Computer Setup — Advanced (Rozšírené nastavenia)**

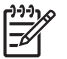

**Poznámka** Dostupnosť jednotlivých možností programu Computer Setup sa môže odlišovať v závislosti od konkrétnej hardvérovej konfigurácie.

**Tabuľka 6** Computer Setup — Advanced (pre pokročilých používateľov) (Rozšírené nastavenia)

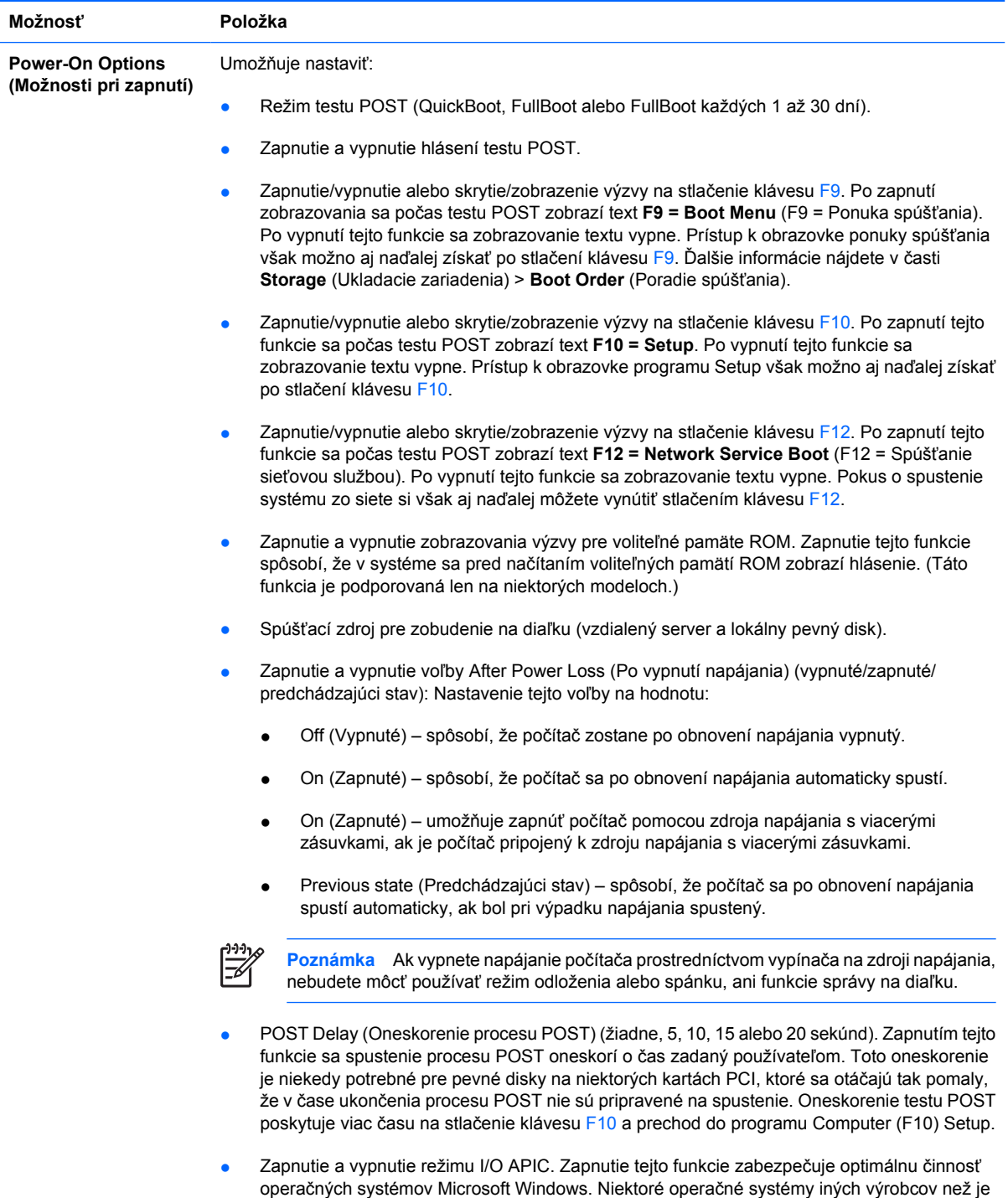

spoločnosť Microsoft pracujú správne len v prípade, keď je táto funkcia vypnutá.

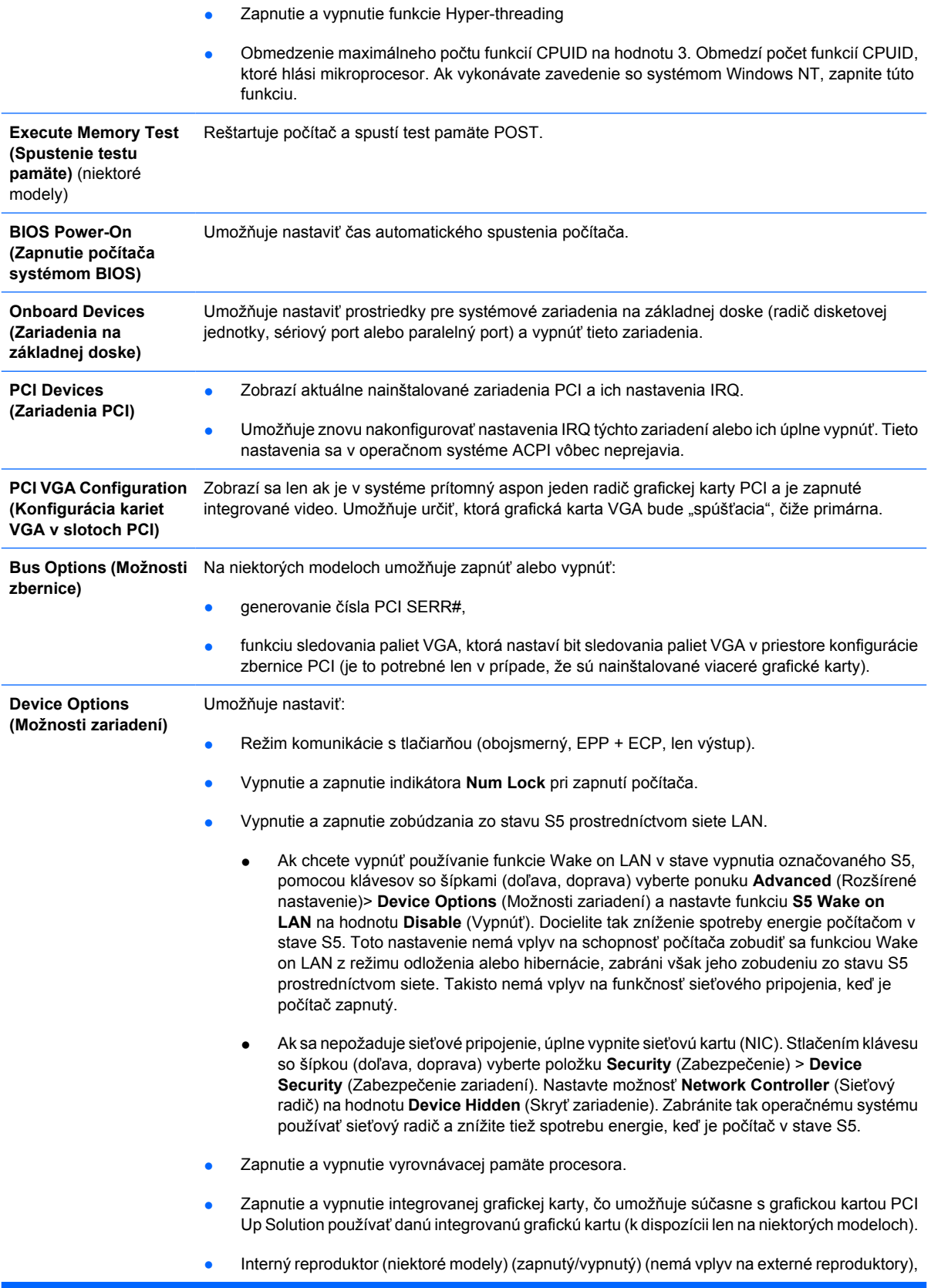

- Zapnutie a vypnutie sledovania monitora, ktoré umožňuje uložiť informácie o monitore do systému BIOS.
- Zapnutie a vypnutie prevzatia voliteľnej pamäte NIC PXE ROM. Systém BIOS obsahuje vstavanú voliteľnú pamäť NIC ROM, ktorá umožňuje jednotke spúšťať sa cez sieť na server PXE. Táto funkcia sa zvyčajne využíva na prevzatie podnikovej bitovej kópie na pevný disk. Voliteľná pamäť NIC ROM zaberá menej než 1 MB priestoru, ktorý sa bežne označuje ako priestor DCH (DOS Compatibility Hole). Tento priestor je obmedzený. Táto voľba F10 umožní používateľom vypnúť prevzatie tejto vloženej voliteľnej pamäte NIC ROM a poskytnúť tak viac priestoru DCH pre ďalšie karty PCI, ktoré môžu požadovať priestor pre voliteľnú pamäť. Predvoleným nastavením je zapnutie voliteľnej pamäte NIC ROM.

## <span id="page-20-0"></span>**Obnovenie nastavení konfigurácie**

Tento spôsob obnovenia vyžaduje, aby ste pred príkazom **Restore** (Obnoviť) najprv vykonali príkaz **Save to Removable Media** (Uloženie na vymeniteľné médium) pomocou obslužného programu Computer Setup (F10). (Pozrite tému [Save to Removable Media \(Uloži](#page-9-0)ť na vymeniteľné médium) v tabuľke Computer Setup — File (Súbor).)

**Poznámka** Odporúča sa, aby ste zmenené nastavenia konfigurácie počítača uložili na disketu, zariadenie USB typu flash alebo zariadenie podobné disketovej jednotke (ukladacie zariadenie nastavené na emuláciu disketovej jednotky) a túto disketu alebo zariadenie odložili na prípadné neskoršie použitie.

Ak chcete obnoviť konfiguráciu, vložte do počítača disketu, zariadenie USB typu flash alebo iné ukladacie zariadenie vykonávajúce funkciu disketovej jednotky s uloženou konfiguráciou a v obslužnom programe Computer Setup (F10) vykonajte príkaz **Restore from Removable Media** (Obnoviť z vymeniteľného média). (Pozrite tému [Restore from Removable Media \(Obnovi](#page-9-0)ť z vymeniteľného [média\)](#page-9-0) v tabuľke Computer Setup — File (Súbor).)